### **MINISTÈRE DE L'ÉDUCATION NATIONALE ET DE LA JEUNESSE**

Liberté Égalité Fraternité

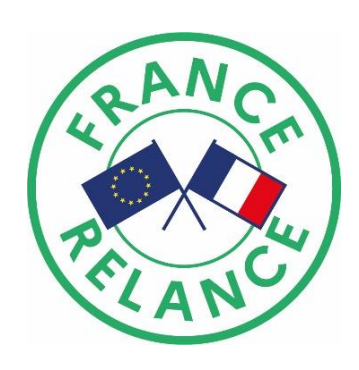

### **Pas-à-pas – Comment renseigner et déposer un dossier dans le cadre de la mesure « Hybridation de l'enseignement en lycées » ?**

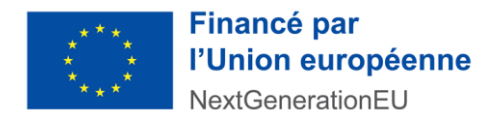

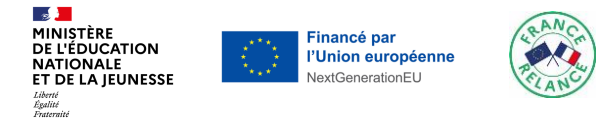

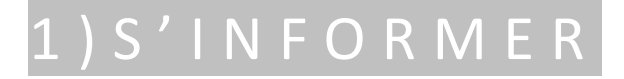

## 2 ) R E N S E I G N E R

## 3 ) S U I V R E S O N D O S S I E R

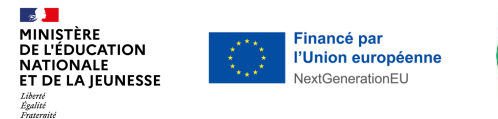

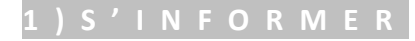

## **Rendez-vous sur le site education.gouv.fr**

*[www.education.gouv.fr/plan-de-relance-continuite-pedagogique-hybridation-de-l](http://www.education.gouv.fr/plan-de-relance-continuite-pedagogique-hybridation-de-l-enseignement-en-lycee-343138)enseignement-en-lycee-343138*

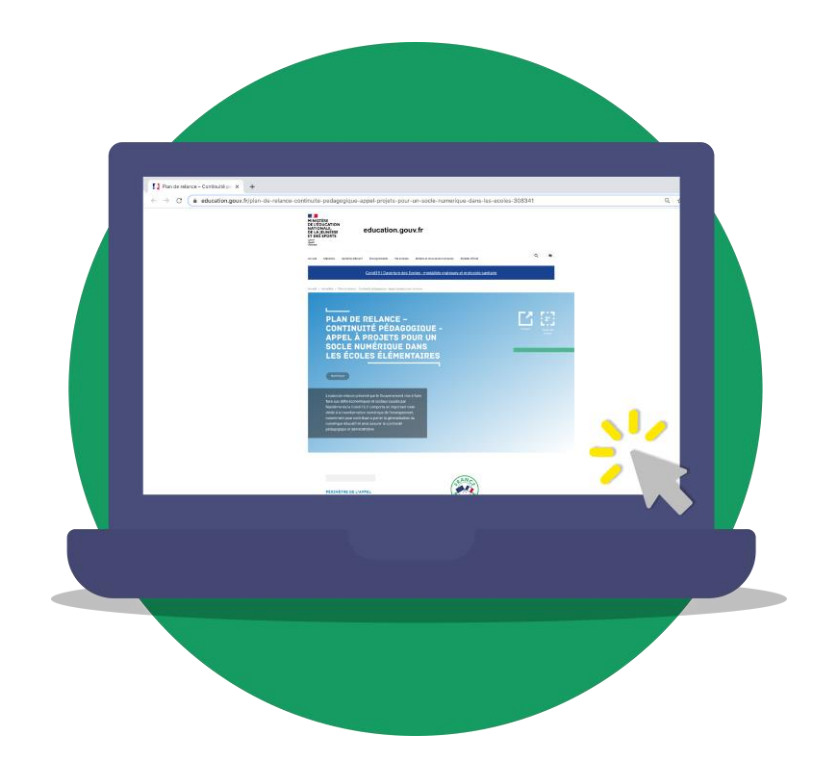

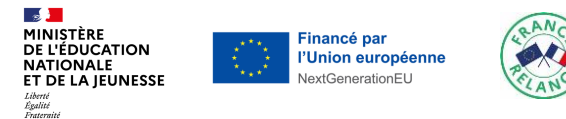

#### **Retrouvez-y**

#### **Une description de la mesure**

*Vous pouvez accéder aux principales informations sur les objectifs, le périmètre, les bénéficiaires, les procédures et le calendrier de mise en œuvre.*

#### **Foire aux questions (FAQ)**

*Vous trouvez également une foire aux questions qui répond à une grande majorité des questions que vous pourriez vous poser. Cette FAQ sera complétée au fur et à mesure de l'avancement de la démarche.*

#### **Lien vers le formulaire de saisie en ligne**

*Enfin, vous pourrez accéder au lien vers le formulaire de saisie du dossier que nous allons vous présenter plus en détails ci-après.*

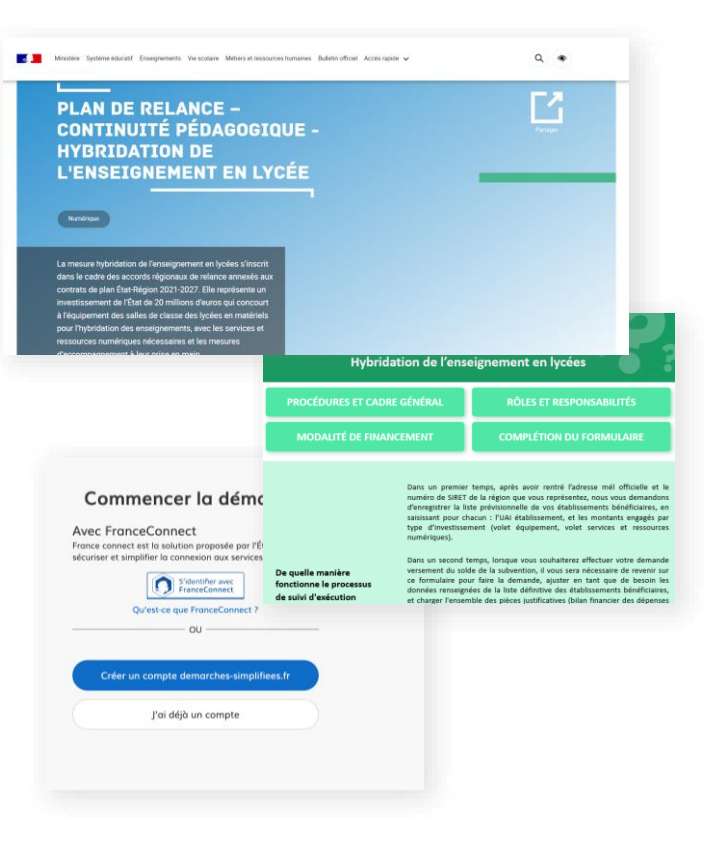

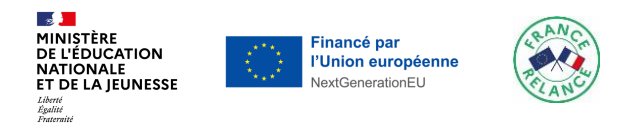

### **Informations requises pour la saisie du dossier dans « démarches-simplifiées.fr »**

**Identification du demandeur**

**SIRET Région ou DROM-COM Nombre total de lycées bénéficiaires** pour lesquelles une subvention est demandée **Date de début** / **date de fin** prévisionnelle du projet

**Saisie des projets par lycée bénéficiaire**

Le **profil de l'établissement** *(Nom et Code UAI établissement)* Les **montants engagés sur les volets « Équipement »** et **« Services et ressources numériques »** pour le lycée

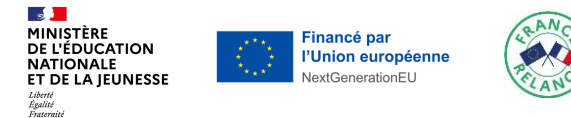

## **Rendez-vous sur la plateforme « Démarchessimplifiées.fr\* »**

*[www.demarches-simplifiees.fr/commencer/plan-de-relance-continuite-pedagogique](https://www.demarches-simplifiees.fr/commencer/plan-de-relance-continuite-pedagogique-hybridation-de-lenseignement-en-lycee)hybridation-de-lenseignement-en-lycee*

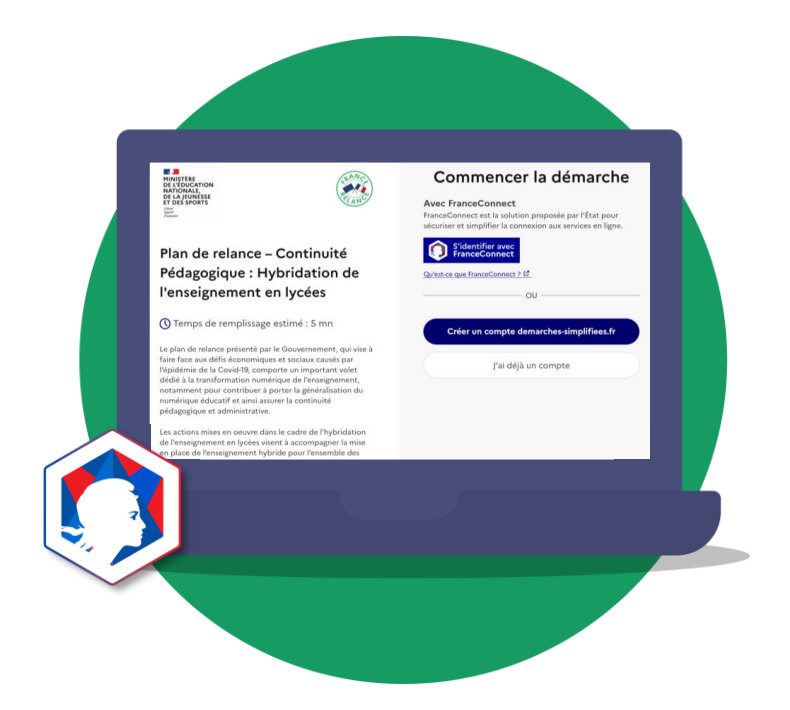

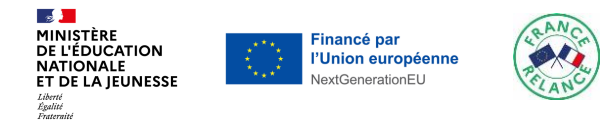

#### **S'identifier avec FranceConnect ou créer un compte**

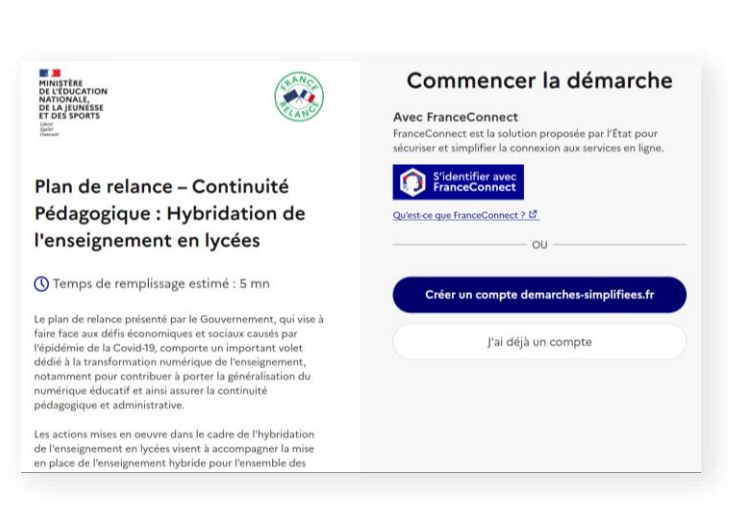

#### **Étape 2**

#### **Commencer à remplir un dossier en ligne**  *(vous aurez besoin du numéro de SIRET de votre Région)*

*Votre dossier peut être complété en plusieurs fois. Le brouillon s'enregistre automatiquement au fur et à mesure de votre saisie. Ainsi même si vous fermez la page, vous pourrez retrouver à tout moment votre dossier dans l'état exact dans lequel vous l'aviez laissé.*

## **DE DE CONSTRUERENT DE L'ÉDUCATION<br>DE L'ÉDUCATION<br>DE LA JEUNÉSSE<br>ET DES SPORTS**

#### Plan de relance - Continuité Pédagogique : Hybridation de l'enseignement en lycées

**(C)** Temps de remplissage estimé : 5 mn

Le plan de relance présenté par le Gouvernement, qui vise à faire face aux défis économiques et sociaux causés par l'épidémie de la Covid-19, comporte un important volet dédié à la transformation numérique de l'enseignement, notamment pour contribuer à porter la généralisation du numérique éducatif et ainsi assurer la continuité pédagogique et administrative.

Les actions mises en oeuvre dans le cadre de l'hybridation de l'enseignement en lycées visent à accompagner la mise en place de l'enseignement hybride pour l'ensemble des lycées d'enseignement général et technologique, et des lycées professionnels, dont les lycées privés sous contrat

#### **Identifier votre** établissement

Merci de remplir le numéro de SIRET de votre entreprise, administration ou association pour commencer la démarche.

Numéro SIRET à 14 chiffres

Pour trouver votre numéro SIRET, utilisez annuaireentreprises.data.gouv.fr [ ou renseignez-vous auprès de votre service comptable.

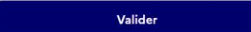

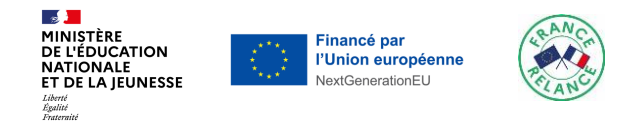

#### **Inviter une personne à coconstruire le dossier**

*Si vous le souhaitez vous pouvez inviter un tiers à accéder et à coconstruire avec vous ou à modifier le dossier.*

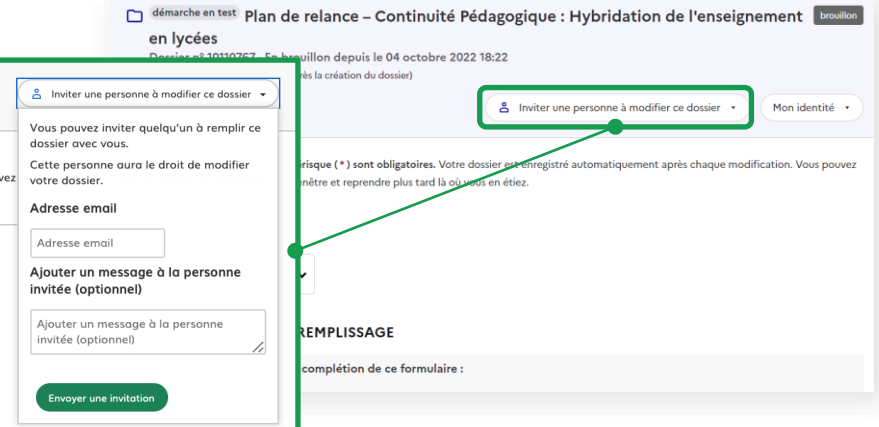

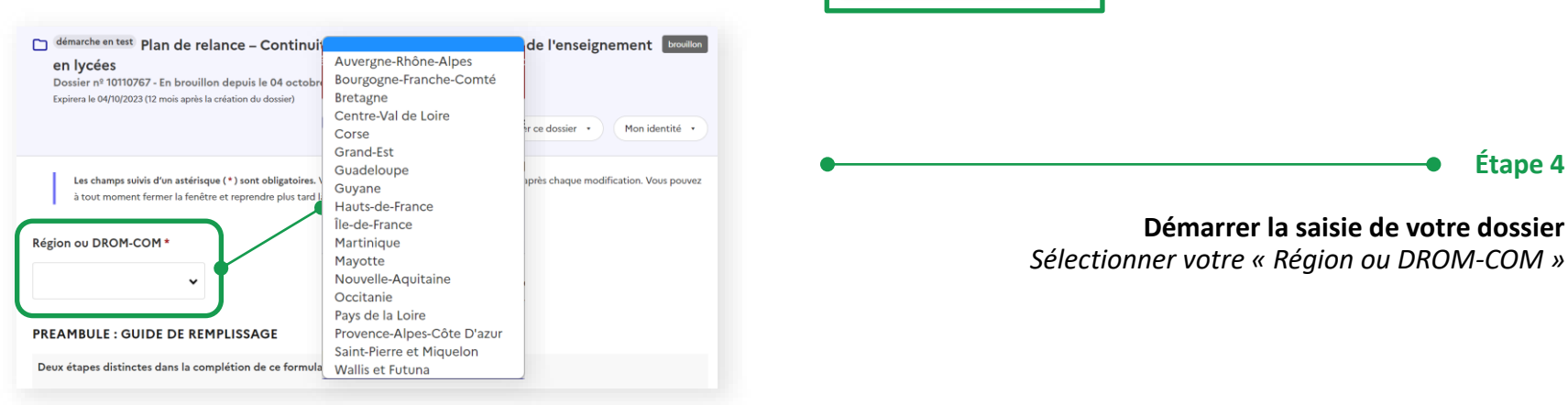

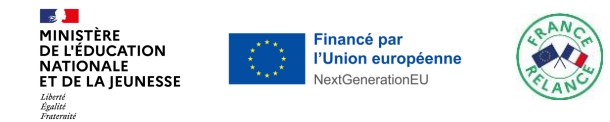

#### **Saisir les données d'identification de votre Région**

*Dans cette première partie du formulaire saisir les informations relatives à votre Région ainsi que quelques informations à l'échelle du dossier (nombre de lycées bénéficiaires, estimation du déploiement, dates du projet).*

#### 2. IDENTIFICATION DES LYCEES BENEFICIAIRES

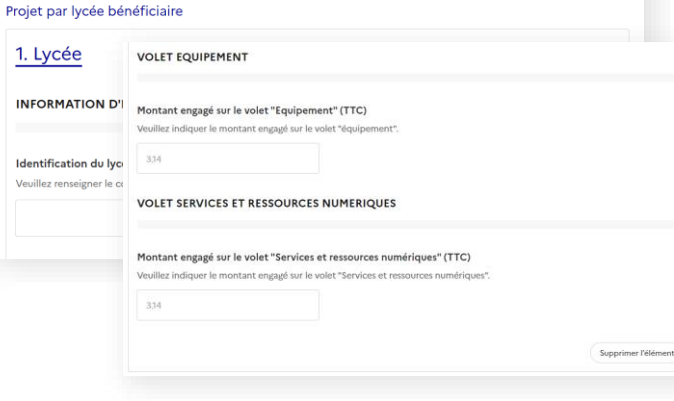

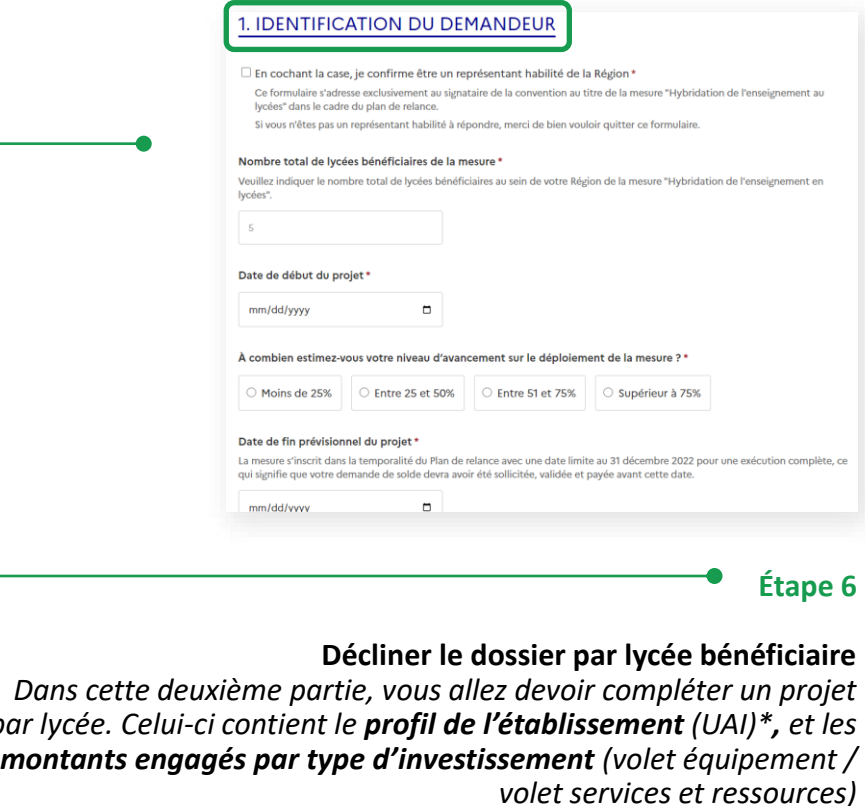

*par lycée. Celui-ci contient le profil de l'établissement (UAI)\*, et les* 

\* Lien d'aide pour retrouver l'UAI d'un établissement : [www.education.gouv.fr/acce\\_public/search.php?mode=simple](http://www.education.gouv.fr/acce_public/search.php?mode=simple)

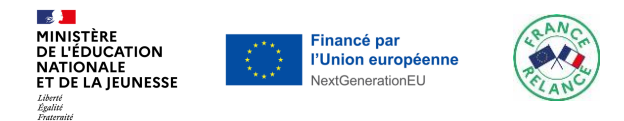

#### **Compléter un nouveau projet lycée**

*Une fois que vous avez terminé la saisie d'un projet lycée vous pouvez générer un nouveau « projet par lycée bénéficiaire ». Vous devez en compléter autant que vous avez de lycées bénéficiaires de la mesure.*

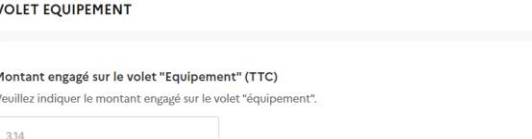

#### **VOLET SERVICES ET RESSOURCES NUMERIQUES**

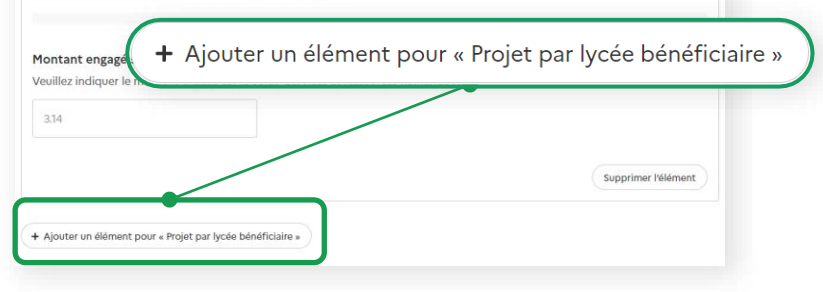

#### **ENGAGEMENT DE LA REGION**

#### cochant la case ci-contre, je certifie pour ce projet :\*

- -Garantir l'effectivité et l'auditabilité des dépenses réalisées et notamment l'accessibilité par les corps de contrôles européens, - Assurer le respect des règles liées à la commande publique,
- Prévenir la fraude, la corruption et les conflits d'intérêt<sup>1</sup>,

- Veiller à ce que les dépenses ne fassent pas l'objet d'un double financement et notamment par des fonds structurels européens FESI (FEDER, FSE, ...),

- Avoir pris en compte le cahier des charges des labels environnementaux recommandés par l'ADEME.
- Mettre en avant la provenance des financements<sup>2</sup> sur l'ensemble des supports de communication.

#### **Certifier l'engagement de la Région**

*Pour pouvoir déposer le dossier, vous devrez cocher une case « engagement de la Région » permettant de certifier le respect des obligations relatives à la mesure.*

**Étape 8** 

<sup>&</sup>lt;sup>1</sup> l'article 22 du règlement 2021/241 établissant la facilité pour la reprise et la résilience fixe les exigences liées à la protection des intérêts financiers de l'Union

<sup>&</sup>lt;sup>2</sup> les documents et communications portant sur le projet doivent faire figurer le bloc-marque « Gouvernement », le logo « France relance », et le logo « Financé par l'Union Européenne - NextGenerationEU »

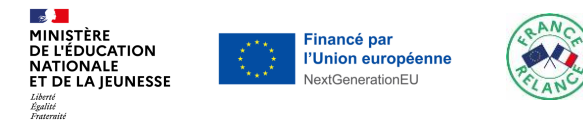

#### **Déposer votre dossier**

*Après avoir complété l'ensemble du dossier décliné par lycée vous pouvez déposer votre dossier.*

*Dans le cas où un des champs n'a pas été correctement complété, le dossier ne pourra pas être déposé et une alerte vous précisera le champ à compléter/corriger.*

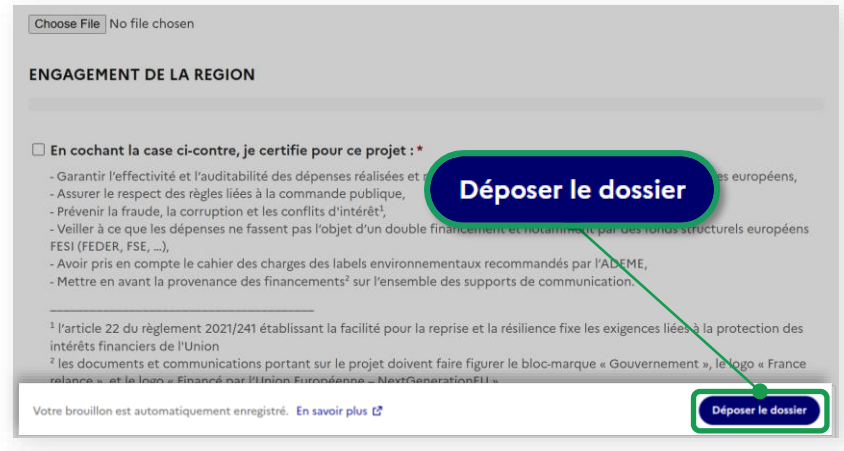

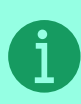

Lorsque vous souhaiterez **effectuer votre demande de solde, vous devrez revenir sur ce formulaire pour compléter la section 3**, ajuster en tant que de besoin les sections 1 et 2 et charger l'ensemble des pièces justificatives.

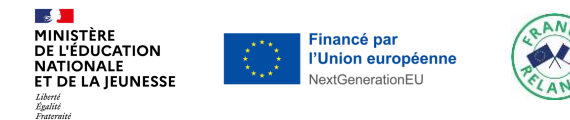

**2 ) R E N S E I G N E R**

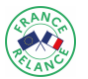

# **Lorsque vous souhaiterez effectuer une demande de solde, rendez-vous sur la plateforme « Démarchessimplifiées.fr\* »**

*[www.demarches-simplifiees.fr/commencer/plan-de-relance-continuite-pedagogique](http://www.demarches-simplifiees.fr/commencer/plan-de-relance-continuite-pedagogique-hybridation-de-lenseignement-en-lycee)hybridation-de-lenseignement-en-lycee*

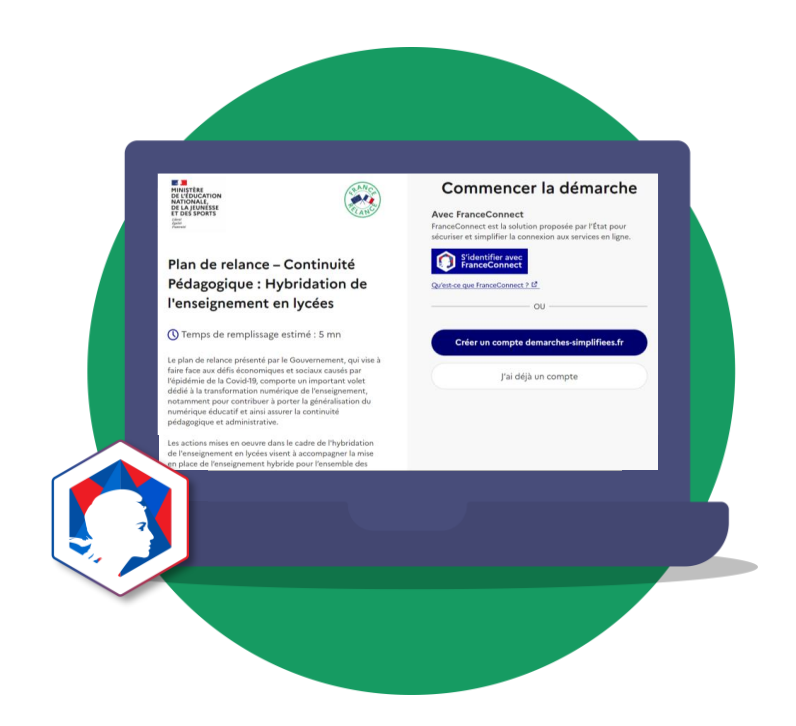

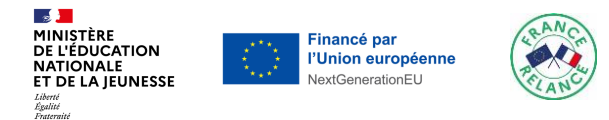

**3. DEMANDE DE SOLDE** 

Pour être receipble une d

**VOLET FOUIPEMENT** 

Dépenses engagées su Vesilloz renseigner le mi

Celui-ci doit être cohérent a

**VOLET SERVICES ET RE** 

Dépenses engagées sur le Veuillez renseigner le monta Celui-ci doit être cohérent a

**PIECE JUSTIFICATIVE** 

214

CHAMPS À REMPLIR UNIQUEMENT LORS DE LA DEMANDE DE SOLDE

tive aux lycées bénéficiaires, et charger ci-dessous l'ensemble des pièces justific En cochant la case, je confirme vouloir faire une demande de solde

formulaire, de cocher la case "engagement de la Région" et de cliquer sur "déposer le dossier".

Pour être recevable, une d<br>comptable public de la co **ENGAGEMENT DE LA REGION** 

FESI (FEDER, FSE, ...),

intérêts financiers de l'Union

Si vous remplissez le formulaire dans le cadre de la précision de la liste des établissements, merci de vous rendre à la fin de ce

Si vous soubaitez effectuer une demande de solde vous nouver compléter cette partie, aiuster en tant que de besein la section

En cochant la case ci-contre, je certifie pour ce projet : \*

Assurer le respect des règles liées à la commande publique, - Prévenir la fraude, la corruption et les conflits d'intérêt<sup>1</sup>.

relance », et le logo « Financé par l'Union Européenne - NextGenerationEU »

#### **Confirmer vouloir faire une demande de solde**

*Vous aurez besoin pour compléter cette section des :*

- *Montant des dépenses engagées sur le volet équipement (TTC)*
- *Montant des dépenses engagées sur le volet services et ressources (TTC)*
- *Pièces justificatives : une demande de solde doit être justifiée par un bilan financier des dépenses et recettes, certifié par le comptable public de la Région bénéficiaire\*.*

arantir l'effectivité et l'auditabilité des dépenses réalisées et notamment l'accessibilité par les corps de contrôles européens.

- Veiller à ce que les dépenses ne fassent pas l'obiet d'un double financement et notamment par des fonds structurels européens

<sup>1</sup> l'article 22 du règlement 2021/241 établissant la facilité pour la reprise et la résilience fixe les exigences liées à la protection des

<sup>2</sup> les documents et communications portant sur le projet doivent faire figurer le bloc-marque « Gouvernement », le logo « France

- Avoir pris en compte le cahier des charges des labels environnementaux recommandés par l'ADEME. - Mettre en avant la provenance des financements<sup>2</sup> sur l'ensemble des supports de communication.

#### **3. DEMANDE DE SOLDE**

#### CHAMPS À REMPLIR UNIQUEMENT LORS DE LA DEMANDE DE SOLDE

Si vous remplissez le formulaire dans le cadre de la précision de la liste des établissements, merci de vous rendre à la fin de ce formulaire, de cocher la case "engagement de la Région" et de cliquer sur "déposer le dossier".

Si vous souhaitez effectuer une demande de solde, vous pouver compléter cette partie, ajuster en tant que de besoin la section relative aux lycées bénéficiaires, et charger ci-dessous l'ensemble des pièces justificatives.

#### En cochant la case, je confirme vouloir faire une demande de solde

Pour être recevable, une demande de solde doit être justifiée par un bilan financier des dépenses et recettes, certifié par le comptable public de la collectivité bénéficiaire.

#### **Étape 11**

#### **Saisir les données relatives à la demande de solde (partie 3)**

*La demande de solde est obligatoire. Vous devez vous assurer de bien joindre au moins un bilan financier des dépenses et recettes certifié par le comptable public de la collectivité bénéficiaire comme pièce justificative à la demande de solde*

#### **Certifier l'engagement de la Région**

*Pour pouvoir déposer le dossier (incluant votre demande de solde), la case « engagement de la Région » permettant de certifier le respect des obligations relatives à la mesure, doit être cochée.*

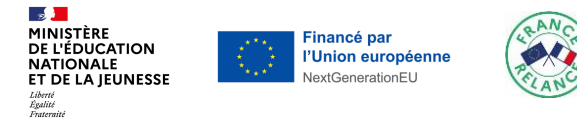

#### **Déposer votre dossier**

*Après avoir complété l'ensemble du dossier décliné par lycée vous pouvez déposer votre dossier.*

*Dans le cas où un des champs n'a pas été correctement complété, le dossier ne pourra pas être déposé et une alerte vous précisera le champ à compléter/corriger.*

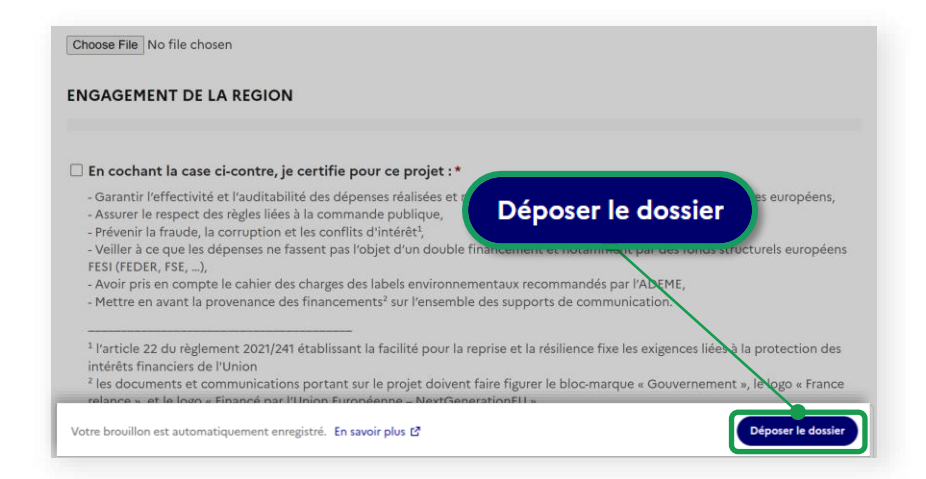

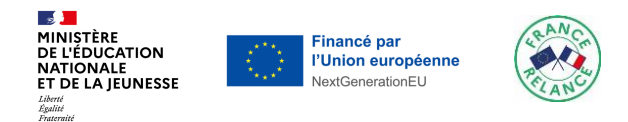

#### **3 ) S U I V R E S O N P R O J E T**

## **Rendez-vous sur votre espace Démarchessimplifiées.fr pour suivre l'avancée de votre dossier**

*[www.demarches-simplifiees.fr/commencer/plan-de-relance-continuite-pedagogique](http://www.demarches-simplifiees.fr/commencer/plan-de-relance-continuite-pedagogique-hybridation-de-lenseignement-en-lycee)hybridation-de-lenseignement-en-lycee*

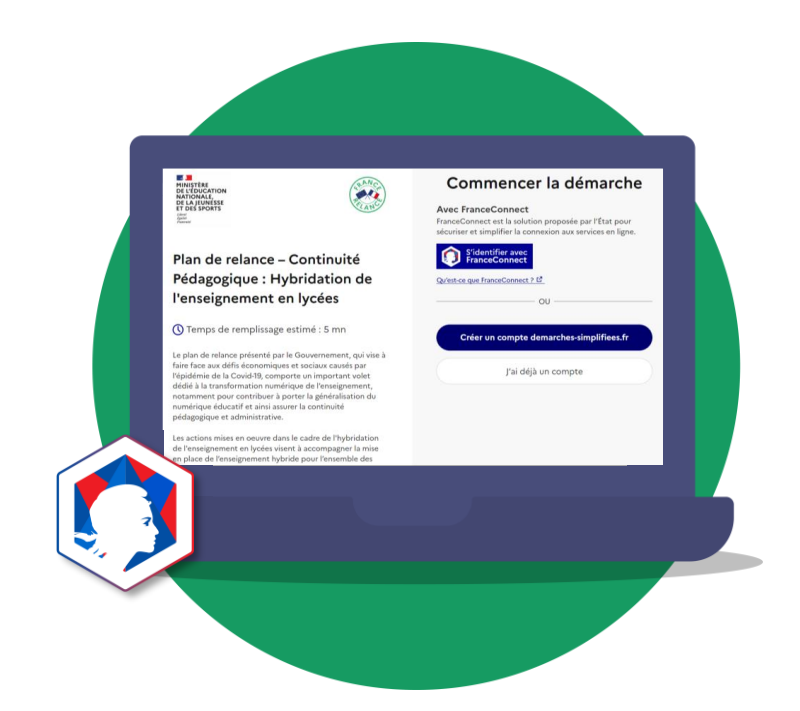

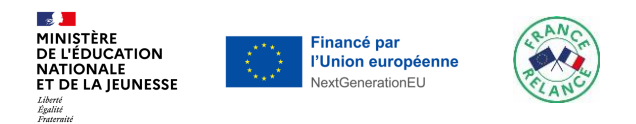

**Le suivi de l'avancement de votre dossier et les éventuels échanges avec l'instructeur s'effectuent directement sur la plateforme** *démarches-simplifiées.fr*

*Des notifications vous seront adressées par mail à chaque étape du parcours de votre dossier. Vous trouverez cidessous des exemples de notification qui vous parviendrons par mail et feront le lien le cas échéant avec la plateforme.*

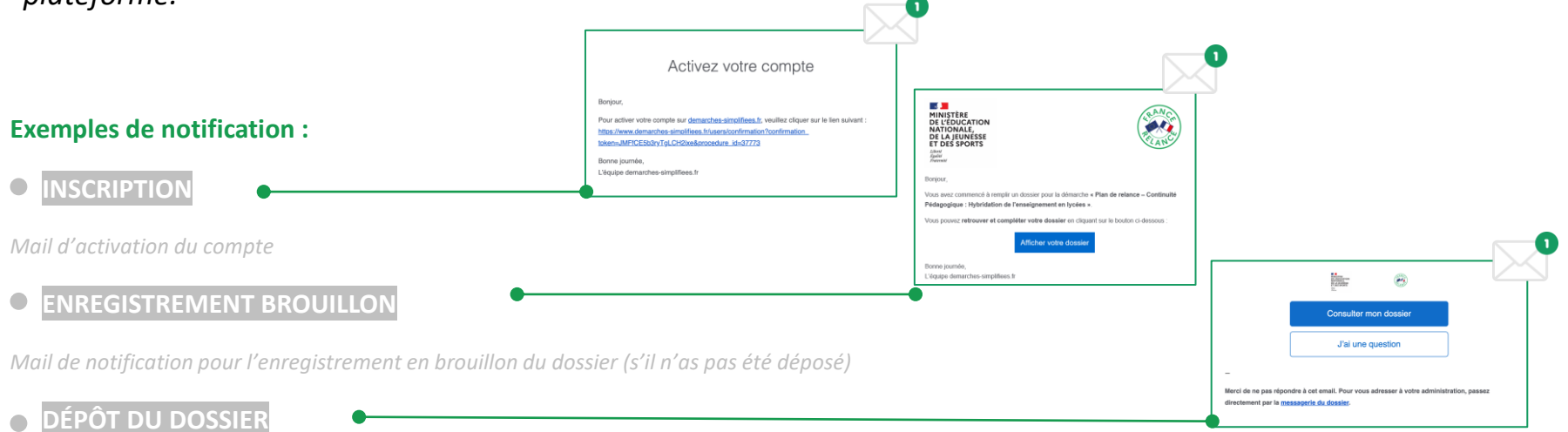

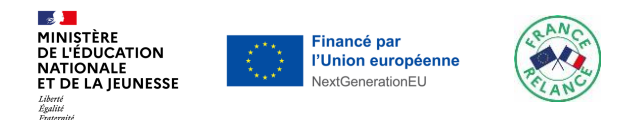

### **Nous vous remercions d'avoir suivi ce pas-à-pas : « Comment renseigner et déposer un dossier dans le cadre de la mesure « Hybridation de l'enseignement en lycée ? » et espérons avoir pu répondre à vos attentes.**

Nous vous rappelons que les services de votre académie se tiennent à votre disposition pour vous accompagner dans l'ensemble des démarches liées à votre dossier.

Par ailleurs, vous pouvez accéder à tout moment à l'ensemble de la documentation dédiée à c[et appel à projets via le lien suivant: www.education.gouv.fr/plan-de-relance](http://www.education.gouv.fr/plan-de-relance-continuite-pedagogique-hybridation-de-l-enseignement-en-lycee-343138)continuite-pedagogique-hybridation-de-l-enseignement-en-lycee-343138